*Open Source Solution Technology*

# Samba3.0/LDAPによる ドメイン移行トラブル事例

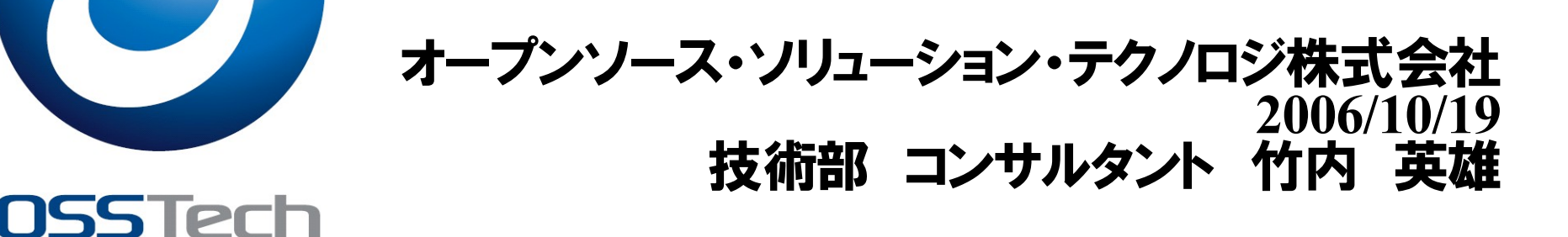

- 1 -

*Copyright © 2006 Open Source Solution Technology Corporation All Rights Reserved.*

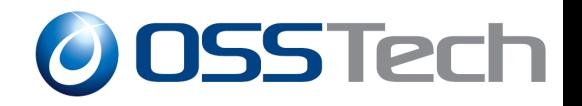

## 目次

## • ユーザ、グループ、マシンアカウント情報の移行

- NT、Active Direcotory(windows 2000,2003 server)からの移行
	- 既存ドメインのセキュリティ識別子(SID:Secutity Identifier)入手、設定
	- SambaをBDCとしてドメインへ参加
	- 既存ドメインの情報収集、確認
	- PDCから情報吸い上げ
	- 既存PDCを停止し、SambaをPDCへ昇格

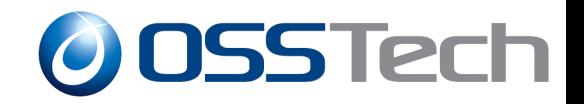

# ユーザ、グループ、マシンアカウント情報の移行(1)

- Windows2000、WindowsXPがドメインログオンしている NTドメインやActive Directory(以下AD)の情報 (ユーザ、グループ、マシンアカウント情報)を
	- Samba3.0+OpenLDAPに移行してみよう。
		- AD
			- サーバ名:take-server.takeads2003.comドメイン名:takeads2003
		- NT
			- サーバ名:takeuchi-nt.takent.com ドメイン名:takent
		- **Samba** 
			- サーバ名:adtest.takeuads2003.com もしくは adtest.takent.com

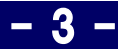

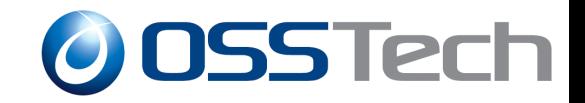

## 既存ドメインの**SID**入手、設定(1)

• まず移行に必要なものを揃えていこう

#### SIDの入手には

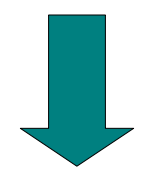

rpcclient <ドメイン名> -U ユーザ名%パスワード -c 'lsaquery' (Linuxにて実施)

getsid ¥¥サーバ名 ユーザ名 ¥¥サーバ名 ユーザ名 (Windowsにて実施)

*Copyright* © 2006 *Open Source Solution Technology Corporation All Rights Reserved.* 

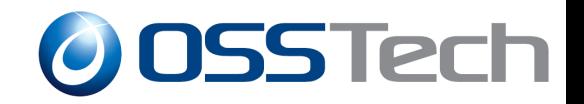

## 既存ドメインの**SID**入手、設定(2)

#### 表示結果

- rpcclientはSIDのみが表示
- getsidは2ユーザ分のSIDが表示
	- ユーザのSID比較が目的の為
	- 相対識別子(RID:Relative Identifier)付き
- Windowsで使用するgetsidコマンドは Resource Kit Tools に収録

*Copyright © 2006 Open Source Solution Technology Corporation All Rights Reserved.* - 5 -

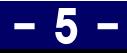

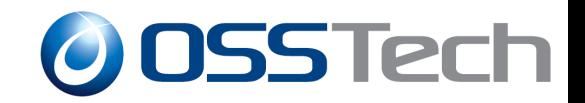

## 既存ドメインの**SID**入手、設定(3)

### ● 取得したSIDをSambaに設定

net setlocalsid S-1-5-21-xxxx-xxxx-xxxx

### 設定したSIDの確認

net getlocalsid net getlocalsid ドメイン名

*Copyright © 2006 Open Source Solution Technology Corporation All Rights Reserved.* - 6 -

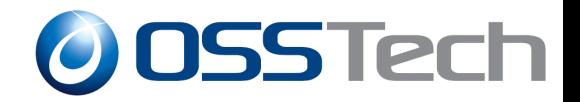

## **Samba**を**BDC**としてドメインへ参加(1)

## BDCとしてドメインへ参加させるには

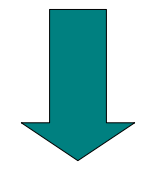

net rpc join -S <PDCのマシン名> -w <ドメイン名>-U ユーザ名%パスワード BDC (Linuxにて実施)

*Copyright © 2006 Open Source Solution Technology Corporation All Rights Reserved.* - 7 -

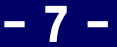

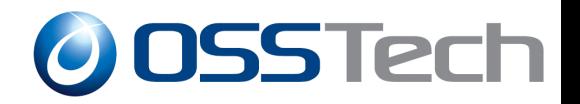

## **Samba**を**BDC**としてドメインへ参加(2)

- net rpc jonの実行
	- コマンドラインに 「Joined domain ドメイン名 |表示
- 移行前はBDCとしてドメインに登録
	- net rpc joinによってPDCへ事前追加は必要なし
	- smb.confもBDC用としておく(抜粋)
		- $\bullet$  domain master = no
		- $os$  level = 64より低く(通常BDCは32)
		- $\bullet$  wins server = PDCのIPアドレス

### Windows側で名前が追加されていることを確認

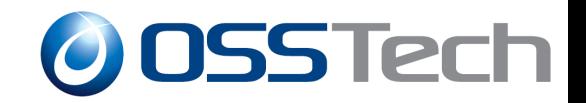

## 既存ドメインの情報収集、確認(1)

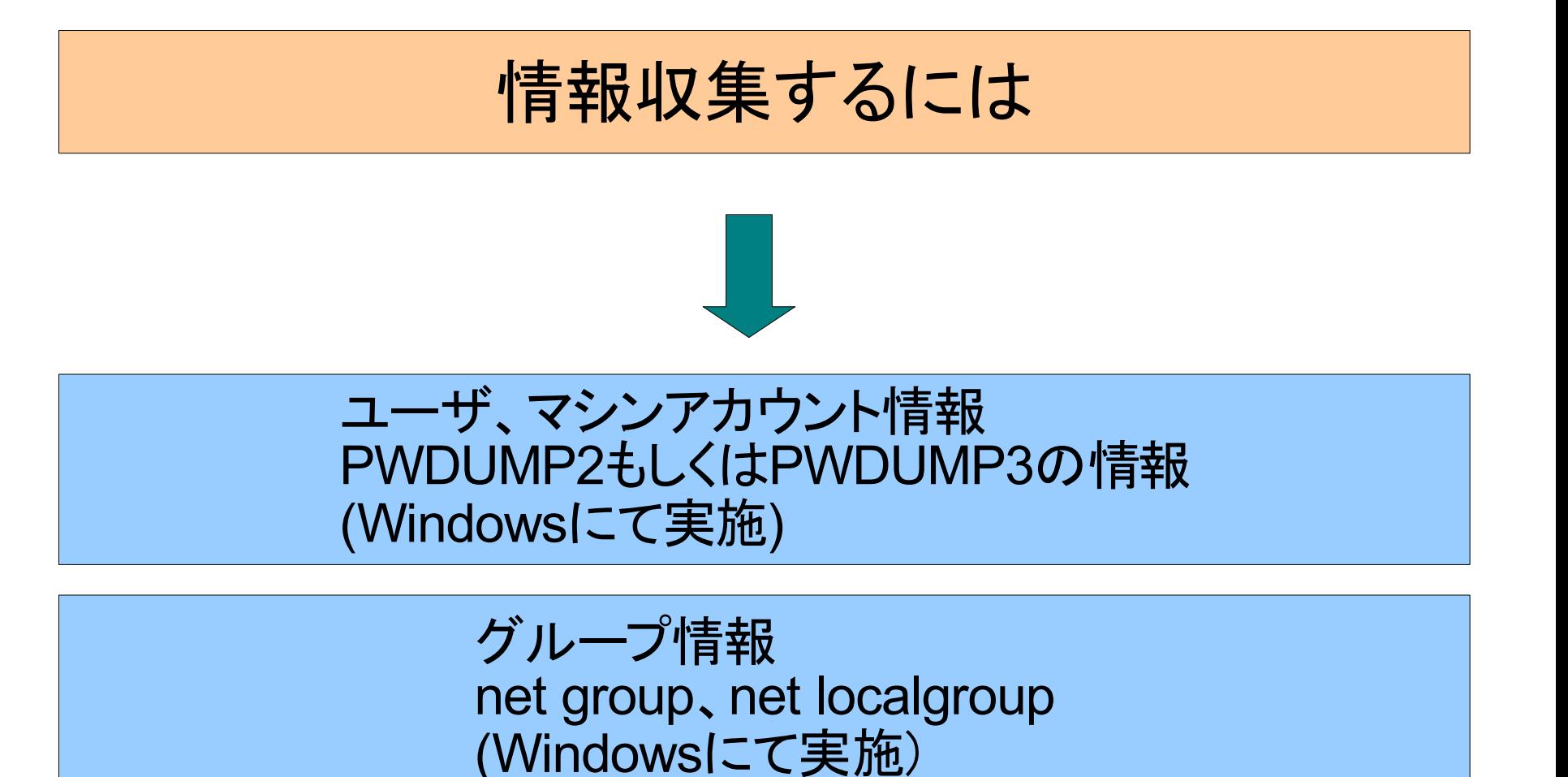

*Copyright © 2006 Open Source Solution Technology Corporation All Rights Reserved.* - 9 -

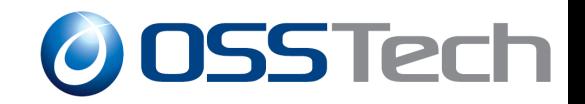

## 既存ドメインの情報収集、確認(2)

### ● pwdump2とpwdump3の違い

- pwdump3はマシンアカウントのLANMANハッシュパスワードが ない
	- 必要ない。pwdump2の結果は統一でsetされているだけ

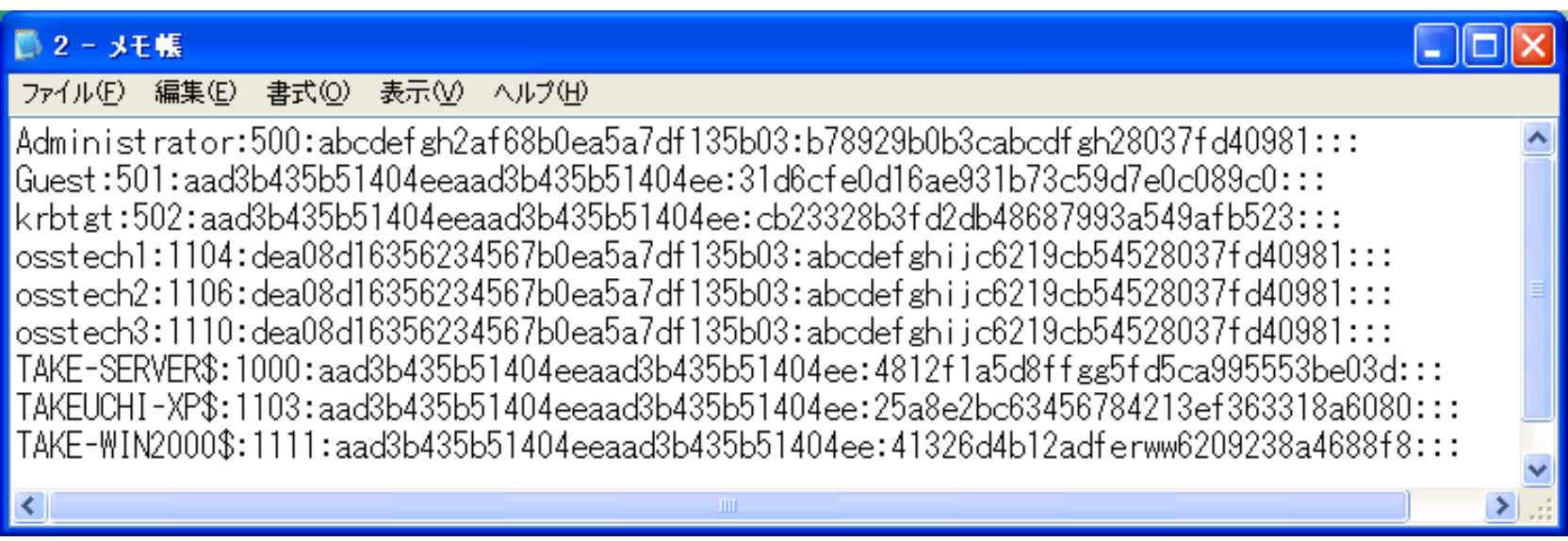

*Copyright © 2006 Open Source Solution Technology Corporation All Rights Reserved.* - 10 -

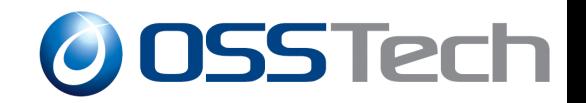

## 既存ドメインの情報収集、確認(3)

- pwdumpの結果
	- ハッシュされているとはいえ、パスワード情報そのもの
		- 流出すれば問題
	- 確認するうえでは必須なツール
- 取り扱いに注意すること
- 先ほどのパスワードは加工しています。

*Copyright © 2006 Open Source Solution Technology Corporation All Rights Reserved.* - 11 -

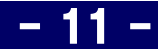

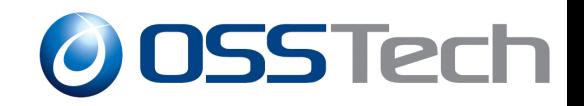

## 既存ドメインの情報収集、確認(3**-**1)

- pwdump2 (http://www.bindview.com/Services/razor/Utilities/Windows/pwd ump2 readme.cfm)
- pwdump3 (http://packetstormsecurity.org/Crackers/NT/pwdump3.zip)

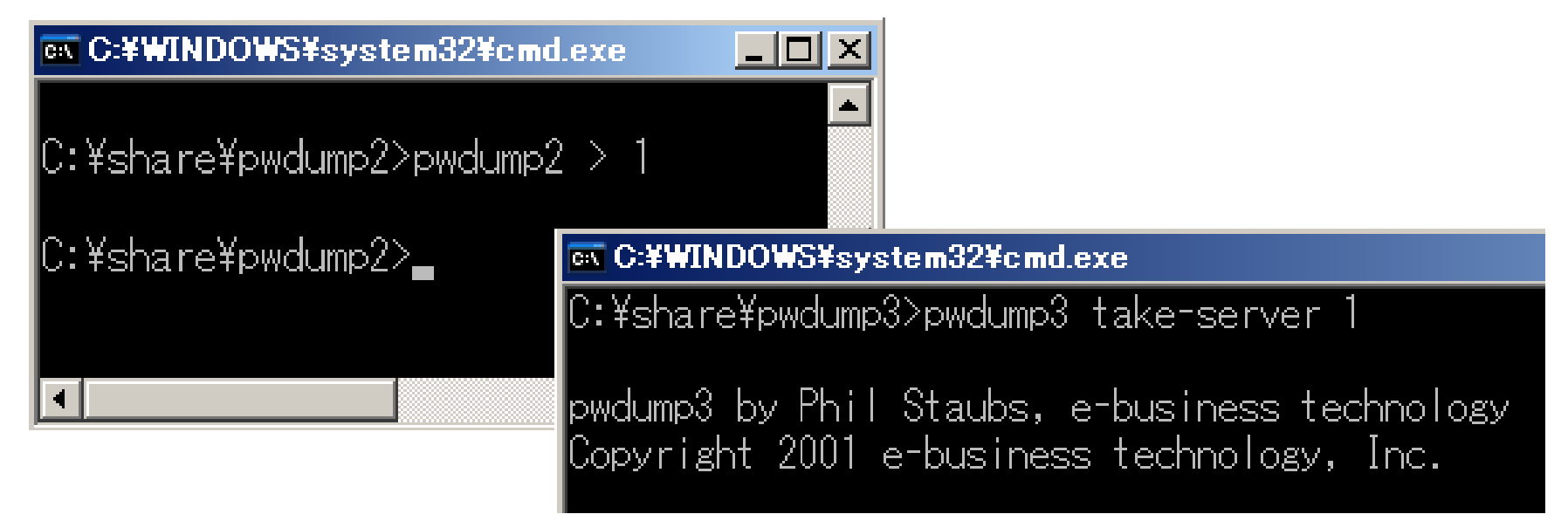

*Copyright © 2006 Open Source Solution Technology Corporation All Rights Reserved.* - 12 -

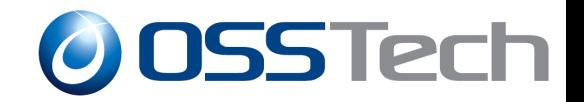

## 既存ドメインの情報収集、確認(4)

### ● 名前(ユーザ、グループ、マシンアカウント)

- 全角英数字、半角カナの名前を使用
- ( 括弧を使用しているグループ名

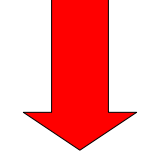

#### トラブル発生!!

#### 移行時に必ず失敗する(処理は続く) 使用しない名前に変更しておく

上記は事例を元にしており、これ以外にも制約がある可能性

*Copyright © 2006 Open Source Solution Technology Corporation All Rights Reserved.* - 13 -

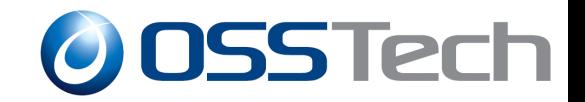

## 既存ドメインの情報収集、確認(5)

- ローカルグループ
- グループのネスト

#### トラブル発生!!

#### ローカルグループ名の移行は可能だがメンバーが移行されない グローバルグループの使用へ変更しておく

現在のSambaではグループのネストが正常に動作しない

*Copyright © 2006 Open Source Solution Technology Corporation All Rights Reserved.* - 14 -

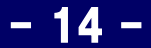

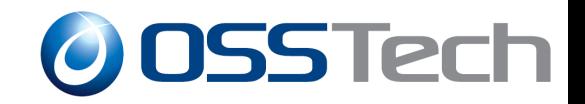

## **PDC**から情報吸い上げ(1)

• 情報が揃い、不安材料を除いたら実際に移行開始

## PDCより情報を吸い上げるには

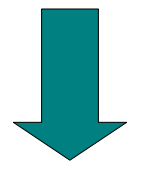

net rpc vampire -S <PDCのマシン名> -U Administrator%パスワード (Linuxにて実施)

*Copyright © 2006 Open Source Solution Technology Corporation All Rights Reserved.* - 15 -

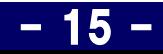

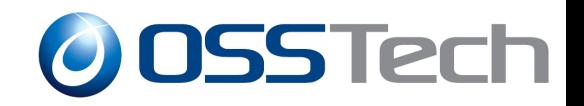

## **PDC**から情報吸い上げ(2)

#### • net rpc vampire

- その名の通り、情報を吸い上げる
	- ユーザ名、パスワード、グローバルグループ、 マシンアカウント、マシンアカウントパスワード等

#### 表示されるメッセージに注意

- 既に登録済みのアカウントへのメッセージ
- sambaSamAccountの登録失敗
	- ユーザ登録が多い場合などまれに発生する
	- posixAccount情報は移行される
	- 発生したユーザはsambaへアクセスができない

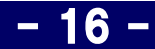

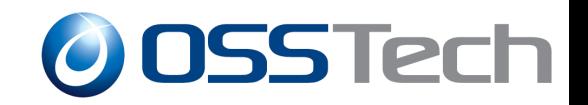

## **PDC**から情報吸い上げ(3)

- 必ずLDIF(LDAP Data Interchange Format)を確認
	- マシンアカウントのパスワードがpwdumpの結果と違う
		- ドメイン再参加か?
	- SambaSamAccount関係が移行されていない
		- パスワードは再設定か?

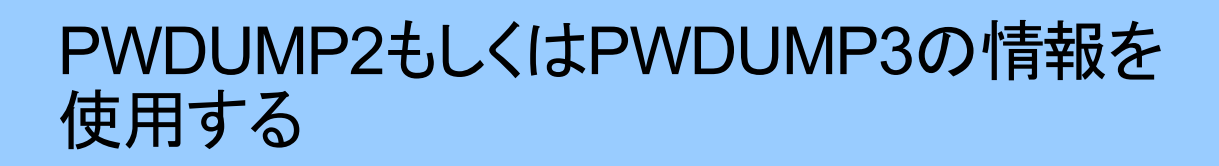

*Copyright © 2006 Open Source Solution Technology Corporation All Rights Reserved.* - 17 -

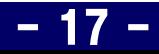

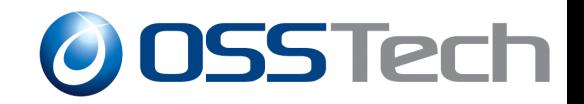

## **PDC**から情報吸い上げ(4)

#### ● マシンアカウントのパスワードが違う場合 – 下記のような記述をしたファイルを用意

パスワードの部分はpwdumpの結果より

dn: uid=TAKEUCHI-XP\$,ou=Computers,dc=takeads2003,dc=com sambaNTPassword: 25A8E2BC63456784213EF363318A6080

## Idapmodify -x -W -D [bind DN] -f ファイル名

*Copyright © 2006 Open Source Solution Technology Corporation All Rights Reserved.* - 18 -

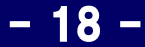

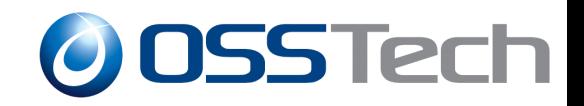

## **PDC**から情報吸い上げ(5)

#### ● SambaSamAccountの登録失敗 – ユーザ登録が以下のように不足している場合

#### $210.0.150.10 - \text{Tera Term VI}$

ファイル(F) 編集(E) 設定(S) コントロール(O) ウィンドウ(W) ヘルプ(H)

[root@adtest ~]# smbldap-usershow osstech1 dn: uid=osstech1,ou=Users,dc=takeads2003,dc=com objectClass: top, person, organizationalPerson, inetOrgPerson, posixAccount, shadowAccount  $\vert$ cn: osstechl  $\sin$ : osstechl kivenName: osstechl uid: osstechl |uidNumber: 1005 kidNumber: 513 homeDirectory: /home/osstech1 loginShell: /bin/bash gecos: System User userPassword: {crypt}x [root@adtest ~]#

*Copyright © 2006 Open Source Solution Technology Corporation All Rights Reserved.* - 19 -

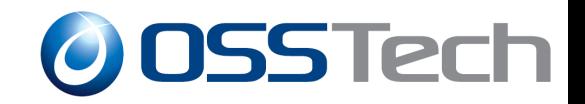

## **PDC**から情報吸い上げ(6)

● SambaSamAccountの追加

### smbldap-usermod -a osstech1

ダミーパスワードの設定

## smbldap-passwd osstech1

*Copyright © 2006 Open Source Solution Technology Corporation All Rights Reserved.* - 20 -

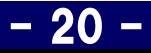

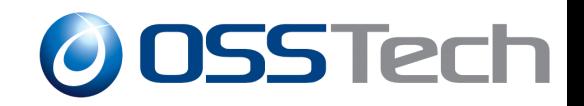

## **PDC**から情報吸い上げ(7)

- pwdumpの結果使用
	- 下記のようなファイルを用意
		- パスワード、SIDの1104はpwdumpの結果より

dn: uid=osstech1,ou=Users,dc=takeads2003,dc=com sambaSID: S-1-5-21-2423074760-413414226-2072458839-1104 sambaLMPassword: DEA08D16356234567B0EA5A7DF135B03 sambaNTPassword: ABCDEFGHIJC6219CB54528037FD40981

## Idapmodify -x -W -D [bind DN] -f ファイル名

*Copyright* © 2006 *Open Source Solution Technology Corporation All Rights Reserved.* 

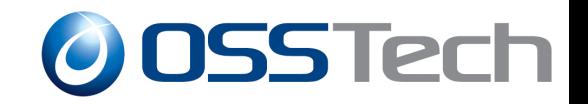

## **PDC**から情報吸い上げ(8)

● SambaSamAccountの追加をした場合、 必ずダミーパスワードの設定を忘れない

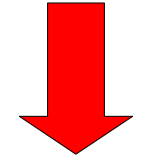

#### トラブル発生!!

sambaPwdLastSet: 0の場合 ログインが拒否される

*Copyright © 2006 Open Source Solution Technology Corporation All Rights Reserved.* - 22 -

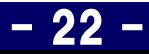

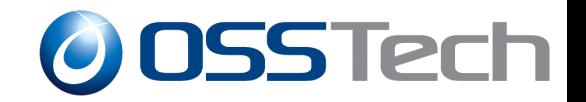

## 既存**PDC**を停止し、**Samba**を**PDC**へ昇格(1)

- 移行が終了したら、PDCを停止し、BDCをPDCへ昇格
	- smb.confもPDC用としておく
		- $\bullet$  domain master = yes
		- $\bullet$  os level = 64
		- $\bullet$  wins support = yes

### ● sambaを再起動後、ドメインログオンを実施してみよう

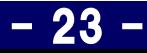

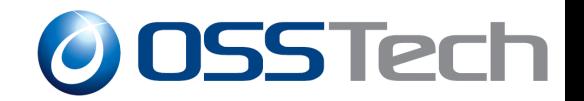

## 既存**PDC**を停止し、**Samba**を**PDC**へ昇格(2)

- smb.confのnetbios nameを変更
- /etc/samba/secrets.tdbの削除

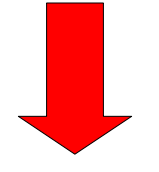

#### トラブル発生!!

#### 必ずSIDをset し直す必要がある /etc/samba/secrets.tdbにnetbios名と共にSID値がsetされている

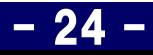

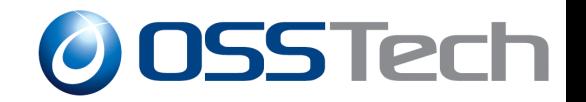

## 既存**PDC**を停止し、**Samba**を**PDC**へ昇格(3)

- 再起動後もドメインログオンに問題なし
	- NTドメインへドメインログオンしていたWindows2000、XP
	- ADへドメインログオンしていたWindows2000、XP

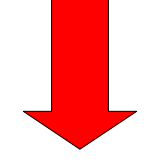

#### トラブル発生!!

#### 何回か実行するとADへドメインログオンしていた Windows XPがログインできない

*Copyright © 2006 Open Source Solution Technology Corporation All Rights Reserved.* - 25 -

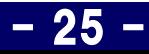

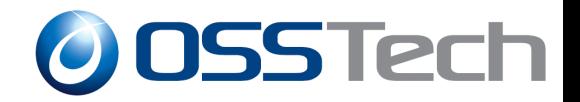

## 既存**PDC**を停止し、**Samba**を**PDC**へ昇格(4)

### ● Windowsにて確認

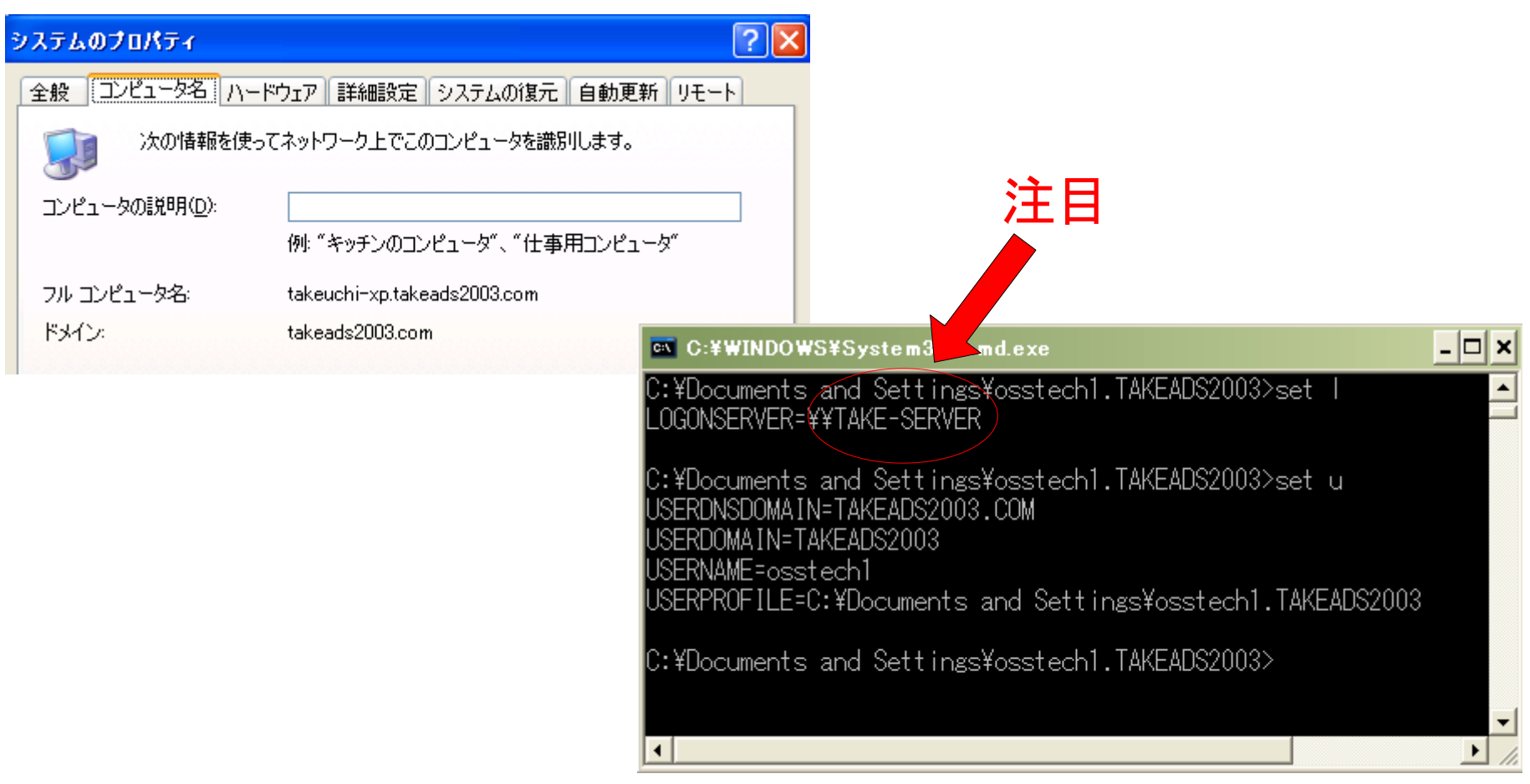

*Copyright © 2006 Open Source Solution Technology Corporation All Rights Reserved.* - 26 -

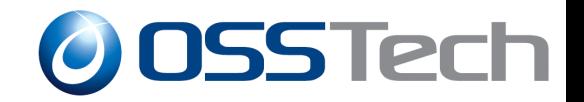

## 既存**PDC**を停止し、**Samba**を**PDC**へ昇格(5)

### ● setコマンドのLOGONSERVERがADのサーバ名のままに

- 以下のキャッシュの設定が有効に
- ADは停止していてもLOGONSERVERとして残る

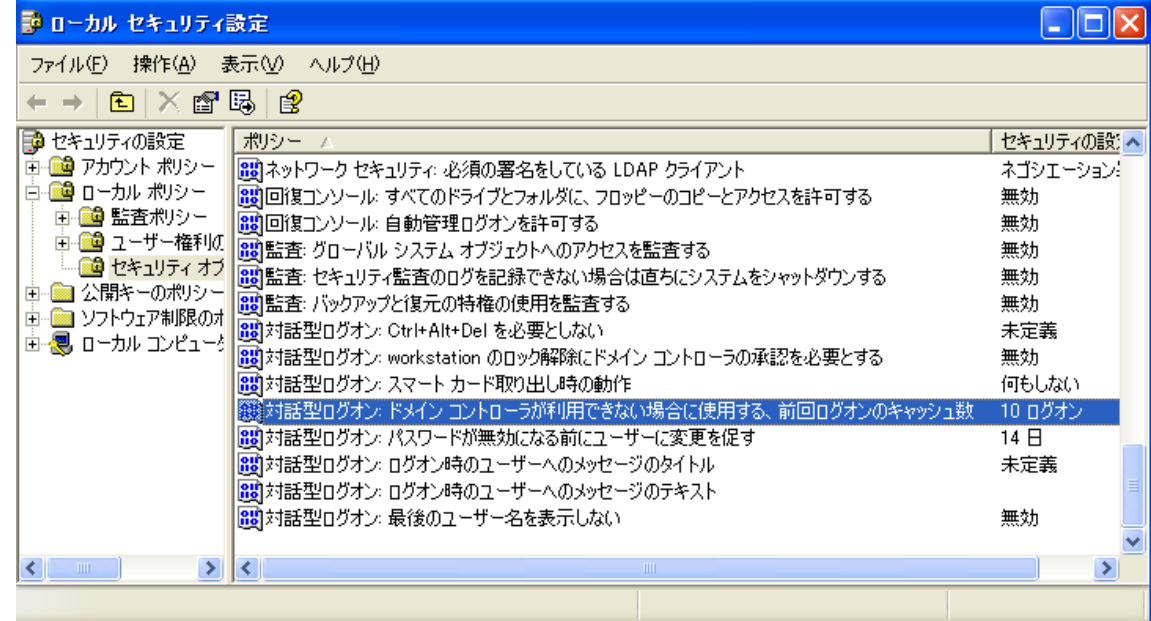

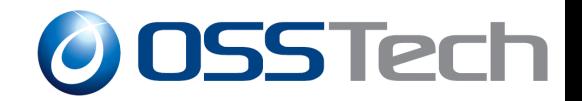

## 既存**PDC**を停止し、**Samba**を**PDC**へ昇格(6)

## 試しにXPで一度もログインしていないユーザでログイン

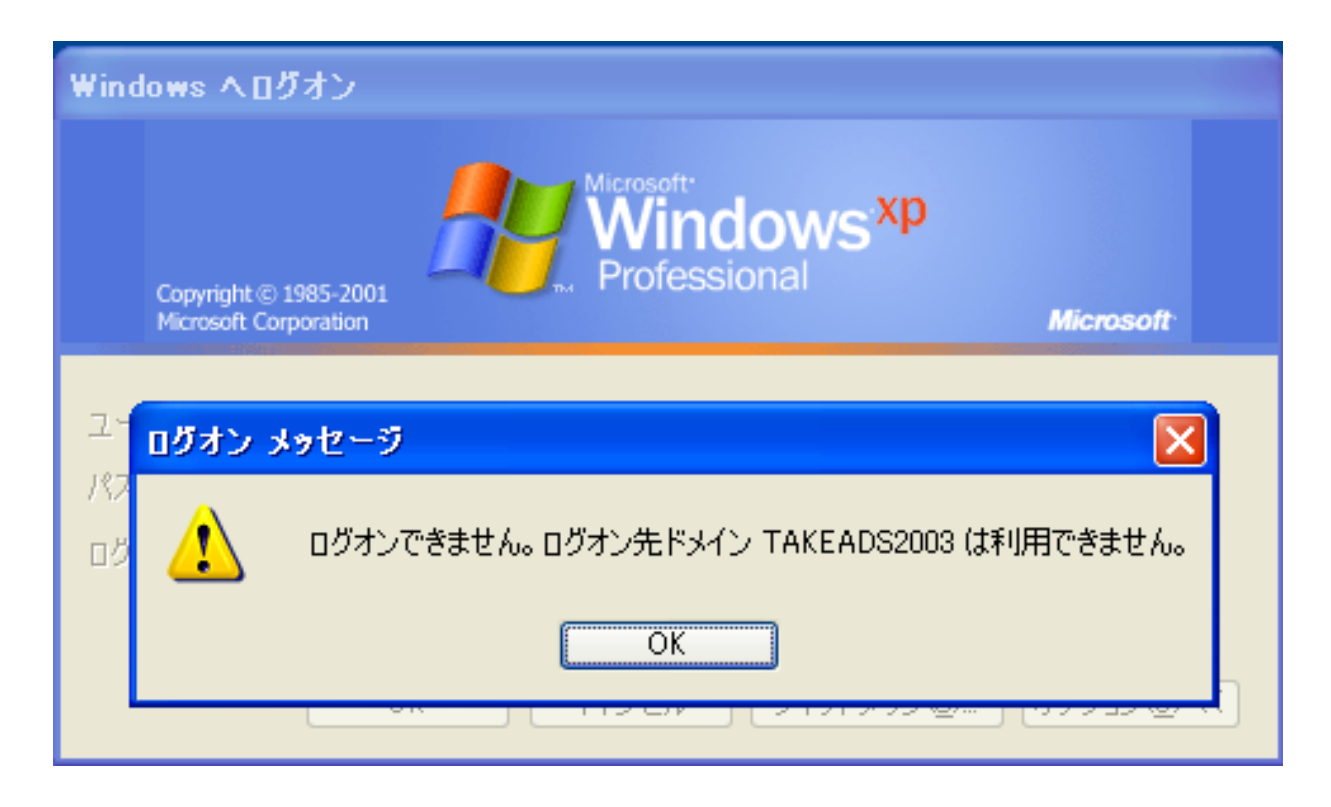

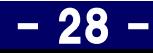

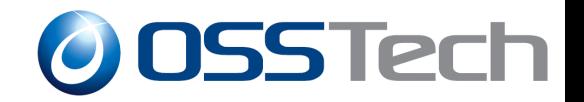

## 既存**PDC**を停止し、**Samba**を**PDC**へ昇格(7)

#### 以下のコマンドを実行 – ドメインとしては特に問題なし (しかし依然 LOGONSERVERの値は変わらず)

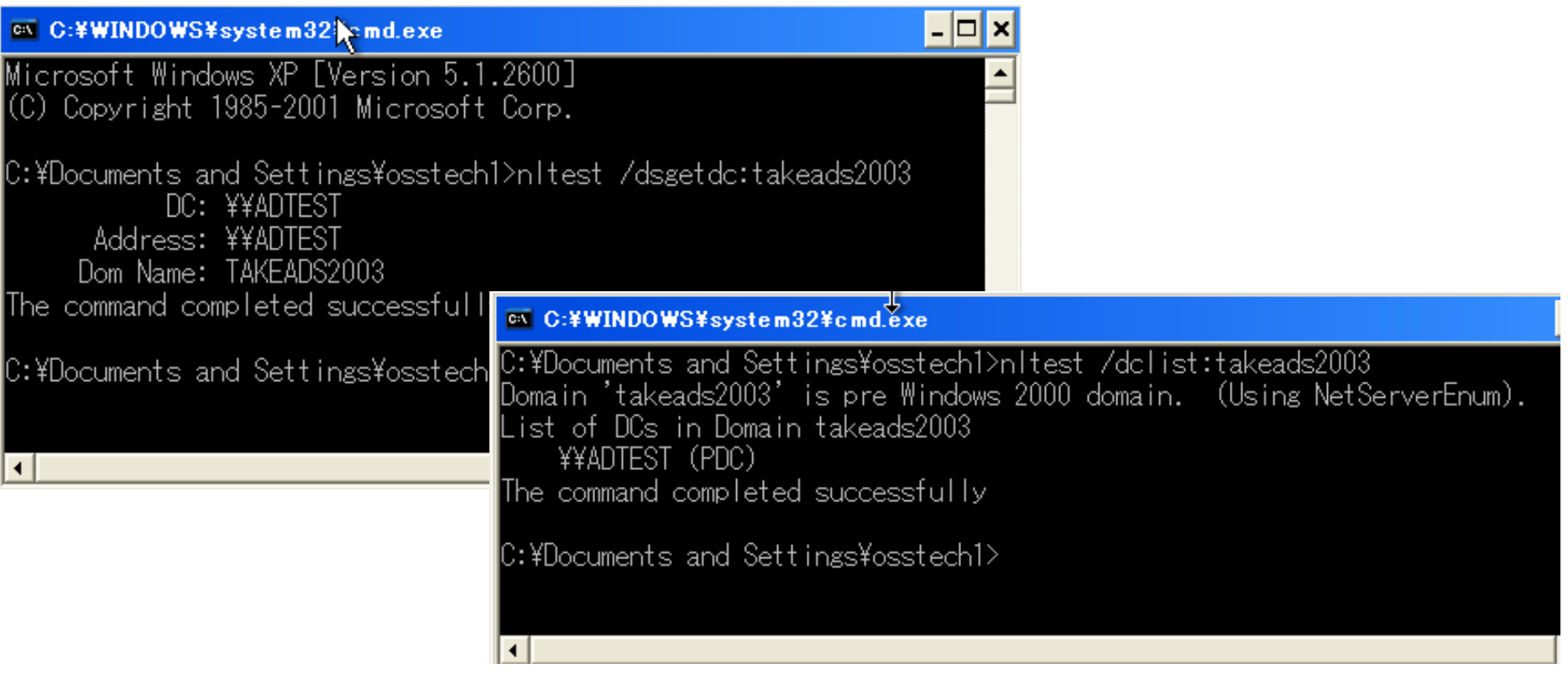

*Copyright © 2006 Open Source Solution Technology Corporation All Rights Reserved.* - 29 -

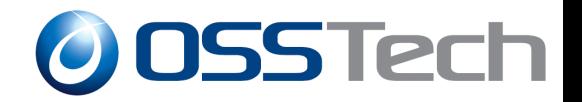

# 既存**PDC**を停止し、**Samba**を**PDC**へ昇格(8)

#### • 一緒に移行されたWindows2000は平気か??

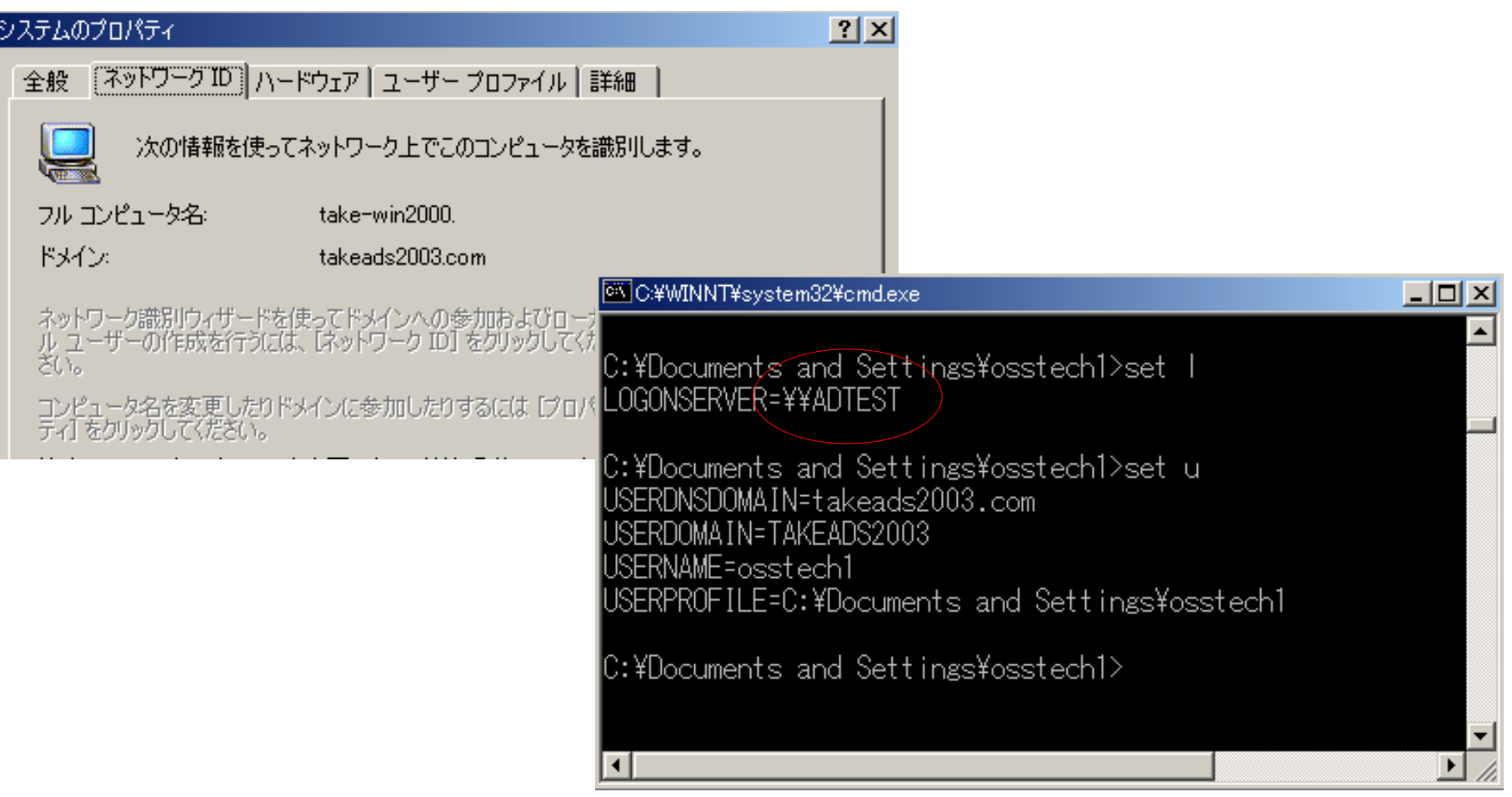

*Copyright © 2006 Open Source Solution Technology Corporation All Rights Reserved.* - 30 -

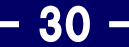

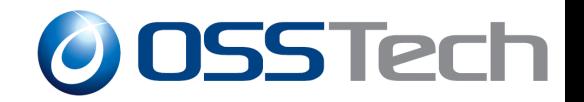

## 既存**PDC**を停止し、**Samba**を**PDC**へ昇格(9)

### ● Sambaサーバ側のマシンアカウントはそのまま

#### – ドメインの再参加を実施

● パスワードペントドの期限が変更される程度で特に変わった エントリが追加されるわけでもない

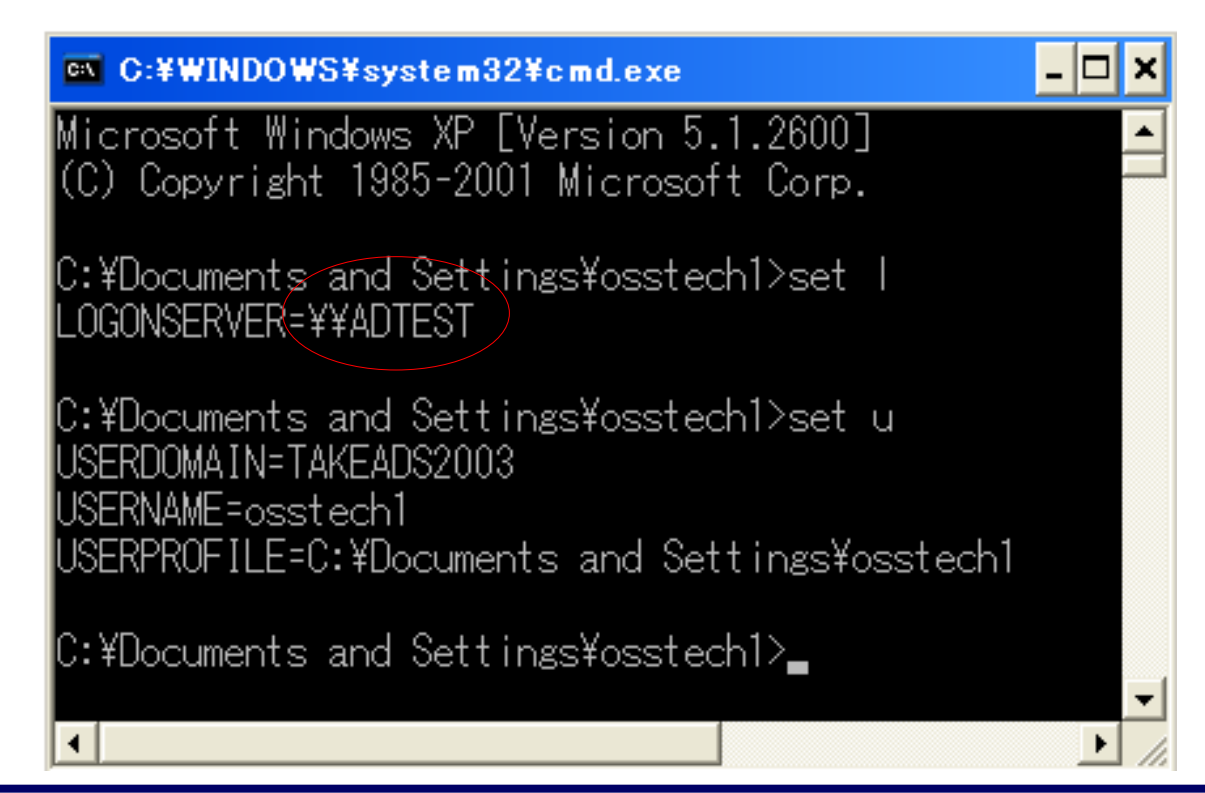

*Copyright © 2006 Open Source Solution Technology Corporation All Rights Reserved.* - 31 -

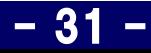

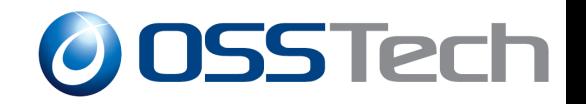

## 既存**PDC**を停止し、**Samba**を**PDC**へ昇格(10)

- ADにWindows Xpをドメインログオンさせている
	- ドメインへの再参加が必須
		- SID(RIDを含む)さえ同じにしておけば環境は変わらない
		- Windows2000では平気の為、XP内の情報をクリアできれば解決か – あくまで憶測です、まだクリアできる方法は発見できていません
- NT場合はWindows2000、XPどちらでも問題なし
- 移行時にはlogonスクリプトを動作させておくと良い
	- ユーザが使用するlogonスクリプト名はLDAPへ移行される
	- ファイルはsambaのNETLOGON共有へ手動で保存

net use x: \\サーバ名\共有名

pause

*Copyright © 2006 Open Source Solution Technology Corporation All Rights Reserved.* - 32 -

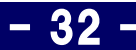

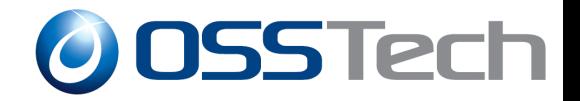

## 既存ドメインの**SID**入手、設定(参考資料1)

• Linuxからの実行結果

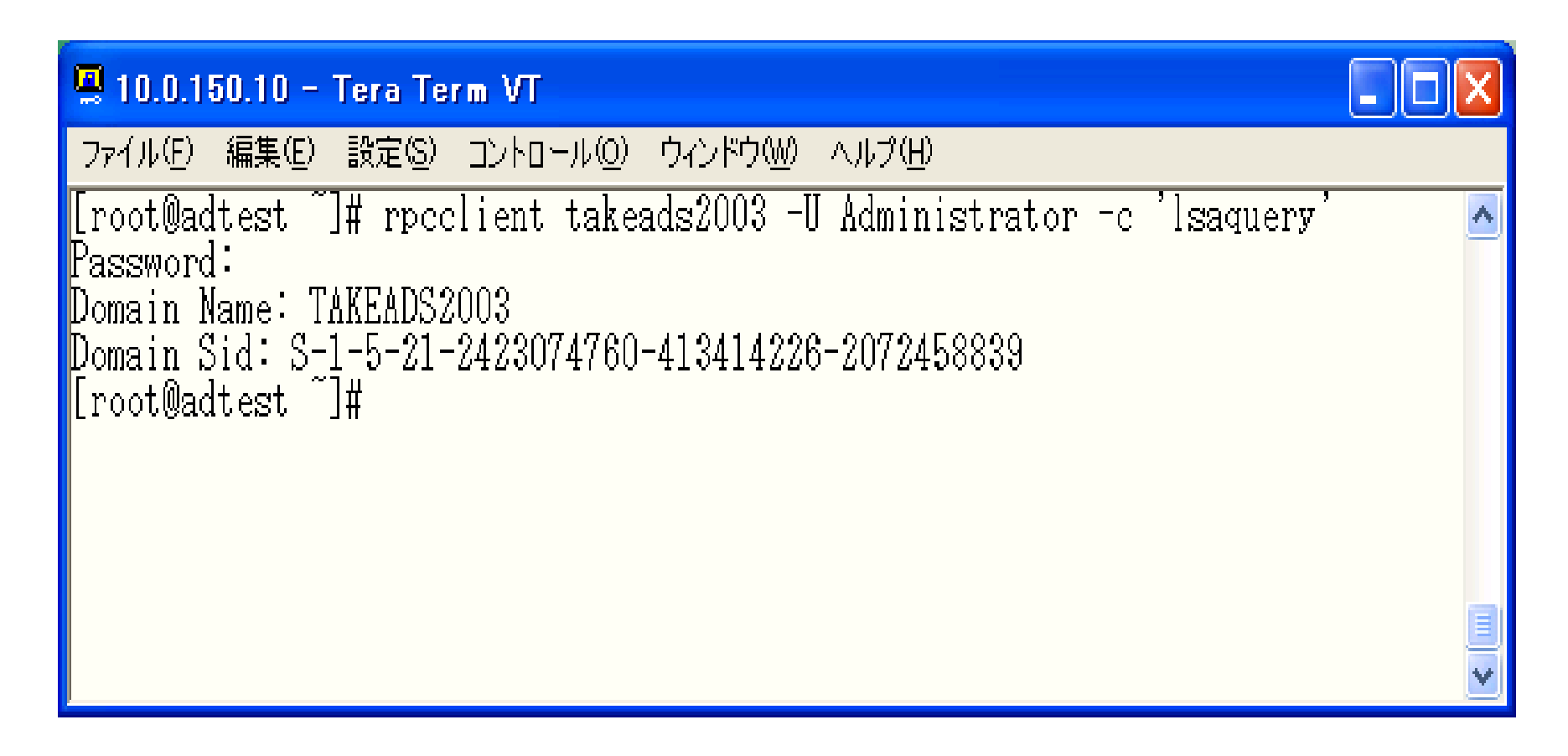

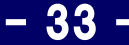

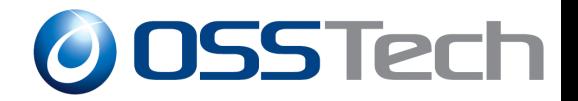

 $| \_|| \square || \times$ 

## 既存ドメインの**SID**入手、設定(参考資料2)

### ● Windowsからの実行結果

#### **EX C: ¥WINDOWS¥system32¥cmd.exe**

C:¥share¥win-getsid>getsid ¥¥take-server osstech1 ¥¥take-server osstech2 The SID for account TAKEADS2003¥osstech1 does not match account TAKEADS2003¥osst! ech2 The SID for account TAKEADS2003¥osstech1\_is S-1-5-21-2423074760-413414226-207245 18839-1104 The SID for account TAKEADS2003¥osstech2\_is S-1-5-21-2423074760-413414226-207245¦ 8839-1106

C:¥share¥win-getsid>

*Copyright © 2006 Open Source Solution Technology Corporation All Rights Reserved.* - 34 -

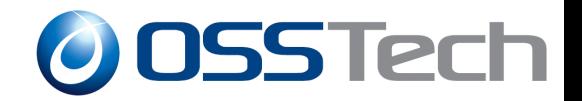

## **Samba**を**BDC**としてドメインへ参加(参考資料1)

### • 参加前の状態

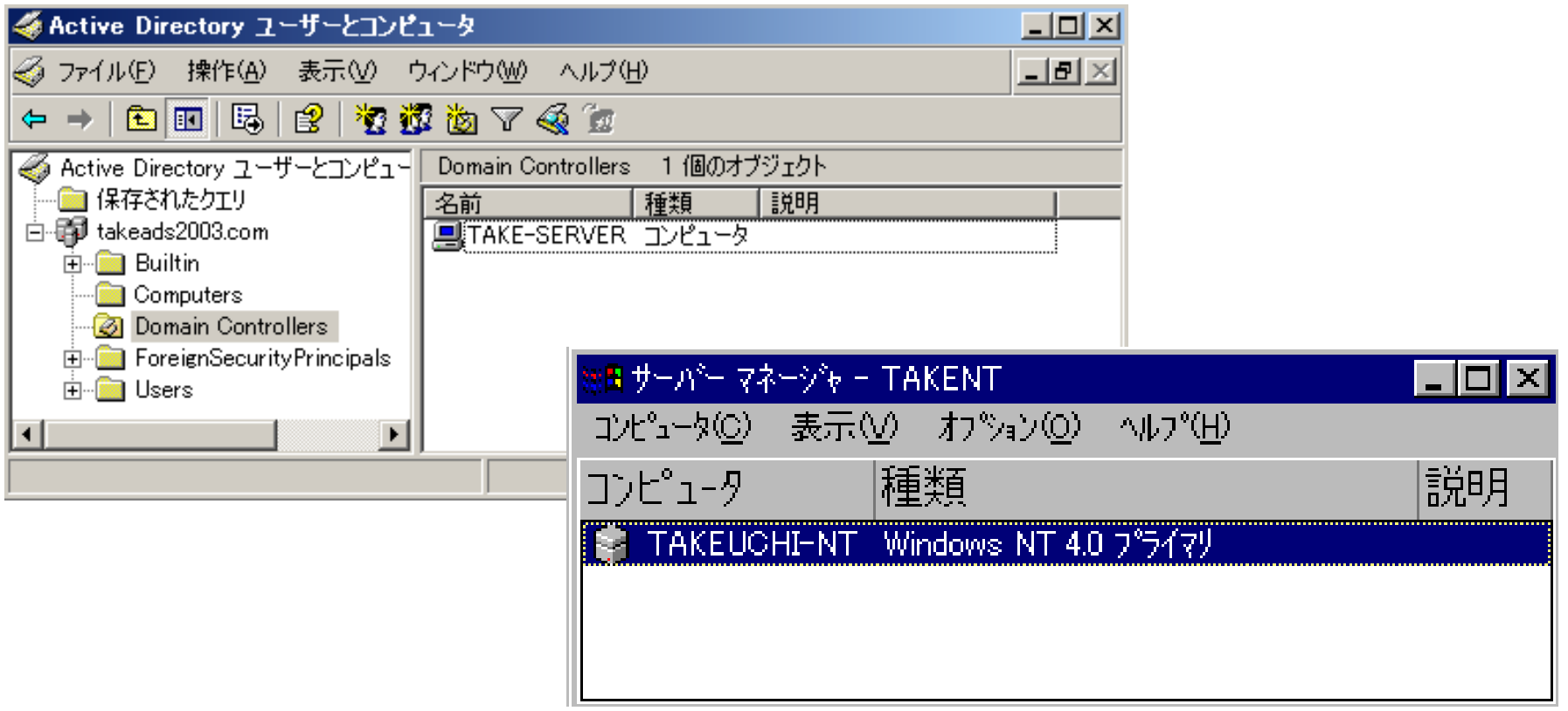

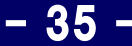

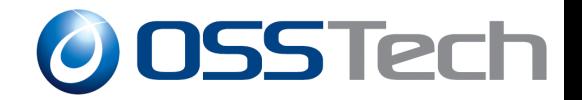

## **Samba**を**BDC**としてドメインへ参加(参考資料2)

● 参加後の状態:(net rpc join実行後)

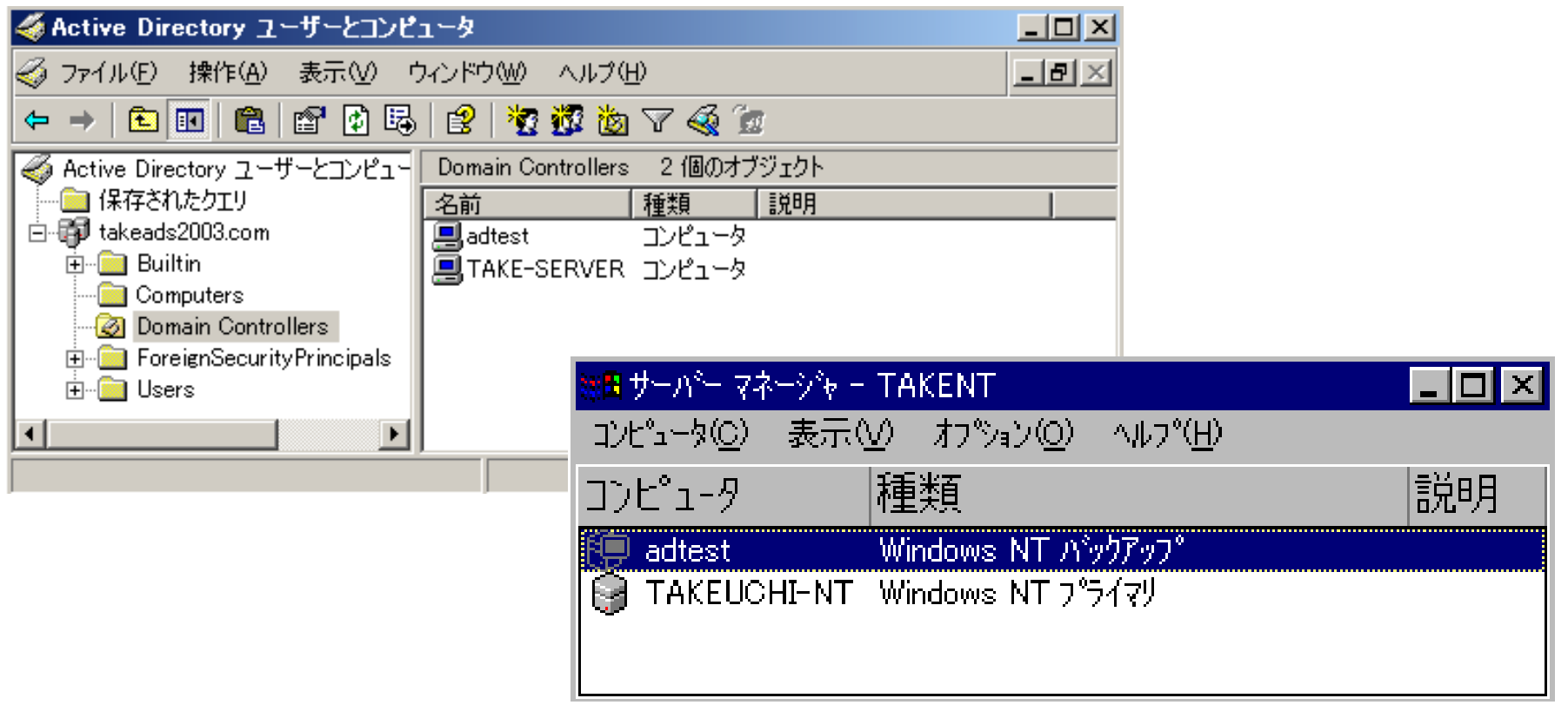

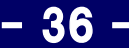